## eSIMについて

eSIMは、端末内にあらかじめ埋め込まれた本体一体型のSIMです。 eSIM対応端末であればSIMカードのように本体にSIMカードを差し替 えることなく、ご契約と設定のみで回線をご利用いただくことがで きます。

#### eSIMのお取り扱い

eSIMのお取り扱いについては、下記のウェブサイトをご参照く ださい。 https://ymobile.jp/s/NyKTq

#### eSIMをダウンロードする

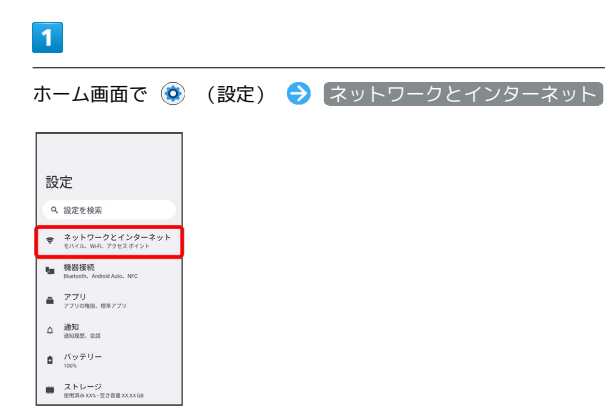

## $\overline{2}$

「SIM」の

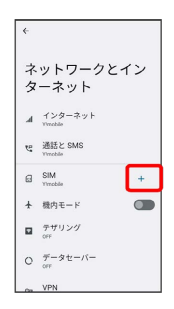

・SIMカードを取り付けていない場合は SIM をタップします。

## $\overline{\mathbf{3}}$

SIM をダウンロードしますか?

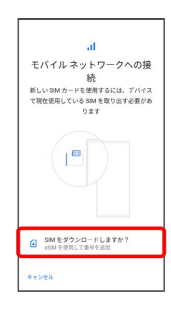

## $\overline{4}$

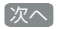

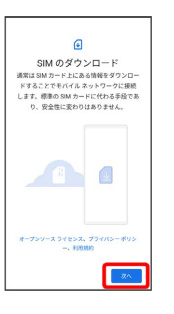

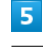

#### QRコードをスキャン

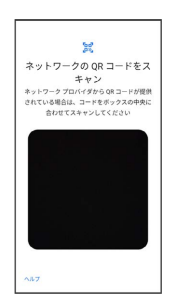

# $6\overline{6}$

ダウンロード

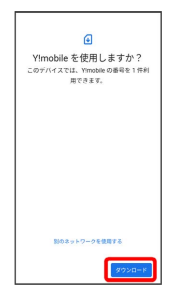

## $\overline{7}$

ご契約時にY!mobileからご案内された確認コードを入力 → 続行

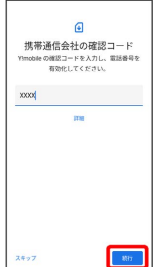

## $\bullet$

閉じる

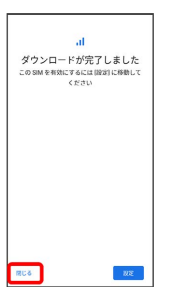

**※3** eSIMのダウンロードが完了します。

・eSIMを有効にする場合は、 設定 をタップします。以降は、画面 の指示に従って操作してください。

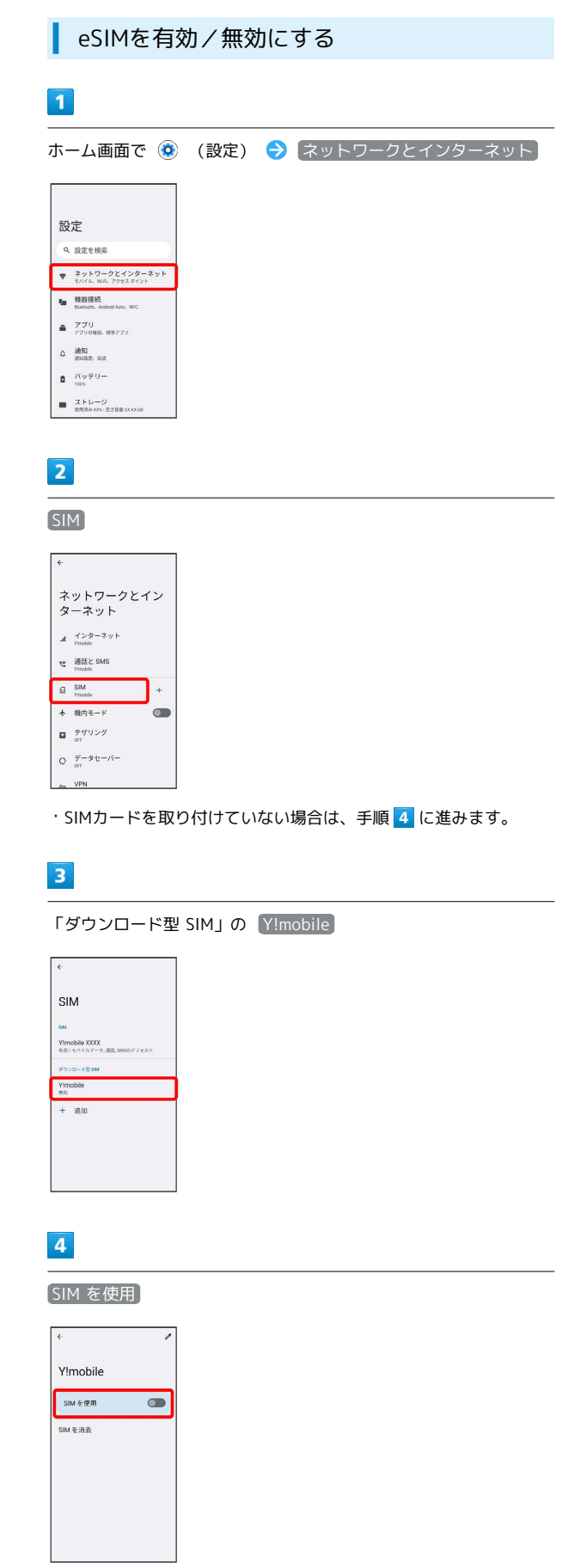

İ

#### $\overline{\phantom{a}}$

はい

Y!mobile -<br>SIM を使用 

※3 eSIMの有効/無効が切り替わります。

## eSIMを消去する  $\mathbf{1}$ ホーム画面で ◎ (設定) ● ネットワークとインターネット **設定** Q 設定を検索  $\begin{tabular}{ll} $\Rightarrow$ & $\begin{array}{l} $7 \times 10^{-3} $ \\ $7 \times 10^{-3} $ \\ $1000 \times 10^{-3} $ \\ $1000 \times 10^{-3} $ \\ $1000 \times 10^{-3} $ \\ $1000 \times 10^{-3} $ \\ $1000 \times 10^{-3} $ \\ $1000 \times 10^{-3} $ \\ $1000 \times 10^{-3} $ \\ $1000 \times 10^{-3} $ \\ $1000 \times 10^{-3} $ \\ $1000 \times 10^{-3} $ \\ $1000 \times 10^{-3} $ \\ $1000 \times 10^{-3$ to 機器接続<br>Dart bottom, Android Auto, NFC  $\triangleq \begin{array}{l} 7.79 \\ 770008.88770 \end{array}$  $\label{eq:2} \begin{array}{ll} \Delta & \frac{\partial \beta}{\partial \theta} \overline{M} \\ \text{where, and} \end{array}$  $\hat{\pmb{\Xi}} = \frac{f(\gamma \mp 1)}{m \pi}$  $\begin{tabular}{|c|c|} \hline \rule{0.3cm}{.04cm} \rule{0.3cm}{.04cm} \rule{0.3cm}{.0$  $\overline{2}$ SIM  $\overline{\epsilon}$ ネットワークとイン<br>ターネット  $A = \underset{t \text{ model}}{\underbrace{+ > \hat{y}-\hat{x} \cdot y +}}$  $\mathbf{U}_\mathbf{c} = \underbrace{\mathbf{\widetilde{M}}_{\mathbf{M}}^{\mathbf{M}}\mathbf{\widetilde{L}}}_{\text{Vvechie}\left(\mathbf{M}\mathbf{R}\right),\text{Vvechie}}$  $\begin{tabular}{|c|c|} \hline & \multicolumn{3}{|c|}{\text{SIM}}\\ \hline & \multicolumn{3}{|c|}{\text{SIM}}\\ \hline & \multicolumn{3}{|c|}{\text{Wredic}}\\ \hline \end{tabular} \begin{tabular}{|c|c|} \hline & \multicolumn{3}{|c|}{\text{M}}\\ \hline \multicolumn{3}{|c|}{\text{Wredic}}\\ \hline \multicolumn{3}{|c|}{\text{Wredic}}\\ \hline \end{tabular} \begin{tabular}{|c|c|} \hline \multicolumn{3}{|c|}{\text{M}}\\ \hline \multicolumn{3}{|c|}{\text$  $\bullet$ + 機内モード  $\begin{array}{cc} \blacksquare & \frac{\pi}{\pi} \mathfrak{R}^{(1)} \mathcal{S} \mathcal{G} \end{array}$  $Q \quad \overline{\mathcal{T}}^{-\frac{1}{\mathcal{F}}\frac{1}{\mathcal{E}}\frac{1}{\mathcal{E}} - \mathcal{N}} =$  $\sim$  VPN ・SIMカードを取り付けていない場合は、手順 に進みます。  $\overline{\mathbf{3}}$ 「ダウンロード型 SIM」の [Y!mobile]  $\overline{\overline{\overline{}}\overline{\overline{\overline{}}}}$ SIM **Ylmobile XXX**<br>和知 / モバイルデータ, 通話, SMSのデフォルト  $\begin{array}{ll}\text{Yimobile} \qquad \qquad \\ \text{with} \qquad \qquad \end{array}$  $+$  8m  $\overline{4}$ SIM を消去 $\leftarrow \quad \text{Yimobile} \qquad \qquad \textcolor{red}{\blacktriangledown}$ データ使用量の警告と制限 通話時のみデータ<br>測認物のみモバイルデータにこのOMを使<br>NT6ことを許可します 4G 回線による通話<br>46サービスを使用して自由語を改善する 優先ネットワークの種類<br>souspapers ネットワークを自動的に選択 ネットワークを選択 アクセス ポイント名 SIMを消去

# $\overline{\phantom{a}}$

消去

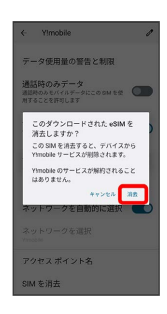

※ eSIMが消去されます。

eSIMを消去した場合

eSIMを消去したあとに再度eSIMを利用する場合は、eSIMダウン ロード用のQRコードの再発行が必要になります。

eSIMを消去した場合でも、ご契約が解除されたわけではありま せん。